Project 2 [6 FP "Fluency Points"]:

*Explain, Annotate, and Run a Sample Code in a 1-minute Video*

# Description:

In a video that lasts no longer than 60 seconds:

• Show that you are able to run a stripped-down sample code, included on the last page of this document, *as is* in Matlab, showing the output of the code on a digital display

 $\mathcal{L}_\text{max} = \mathcal{L}_\text{max} = \mathcal{$ 

- Verbally explain the sample code by discussing:
	- What it does
	- Its general structure (i.e., identify "sections" of the code and what those sections are for)
	- The key aspect (or line, or command) that this code utilizes
	- Its limitations
	- Bugs, if any
	- Any other interesting observations
- Annotate/comment/label the code as much as possible
- Reflect on your journey of working on this project

# Deliverable:

Present your work in a video uploaded to YouTube, and submit your YouTube URL to Gradescope.

# Rules and Formatting:

- This is an individual project, to be done by you and you alone
- Your video must be in landscape orientation (this is YouTube, not Tiktok...)
- Your video must be less than 60 seconds in duration
- You must show your face for the entire running time of the video
- You must voice narrate your presentation; simply showing written notes without narration is a violation of this rule
- Your video must be uploaded to YouTube, with the upload date coinciding with (or no later than) your URL submission date on Gradescope

# Tips:

- Make it fun yet educational
- Shoot plenty of raw footage, then edit using a free software
- Speak close to the mic
- Avoid using copyrighted material (music, images and footage) to minimize the risk of infringement
- Make your YouTube video "unlisted"
- Test your YouTube link before submitting to Gradescope
- See below for how to upload videos to YouTube and how to submit URL in Gradescope

#### Submission:

Submit your Youtube URL in Gradescope only. Submissions by email or other means will be disregarded.

Due on Oct 4, 2021 (Monday), at 11:59 pm CST.

Late submissions will be subject to the "half-life" reduction policy according to the syllabus.

#### Grading Rubric:

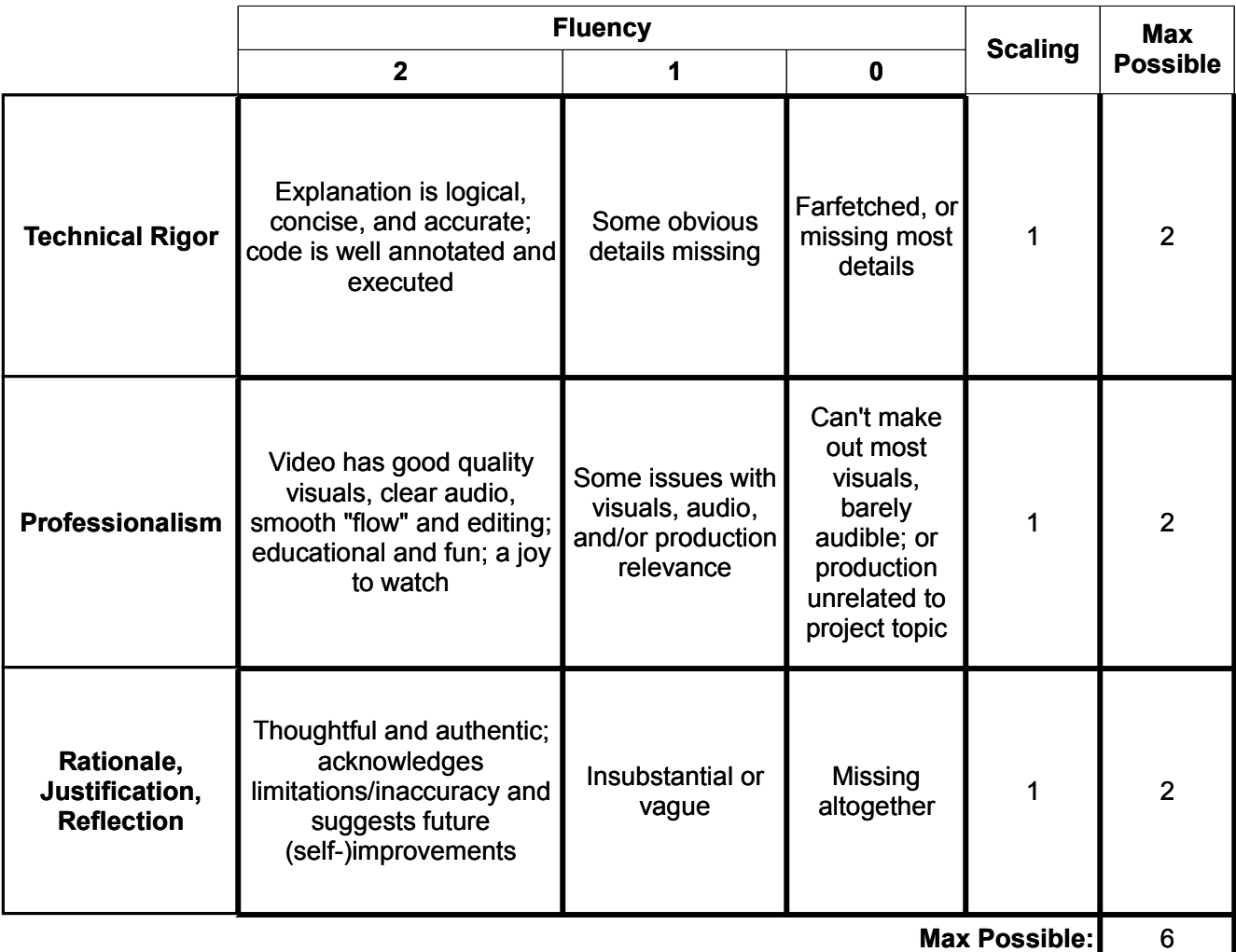

# **How to Upload Your Video to YouTube**

- 1. Sign in to your YouTube account (using your UIC credentials).
- 2. Go to "YouTube Studio":

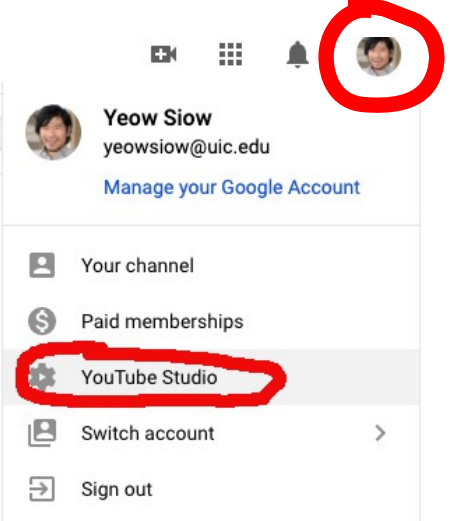

3. Upload Videos:

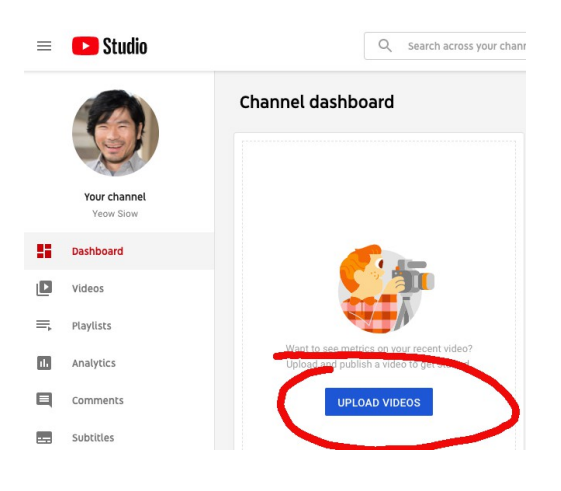

- 4. Select your video file, enter your video title and description, and (optional) upload a thumbnail photo
- 5. Under "Visibility, select "*Unlisted*" as publishing type:

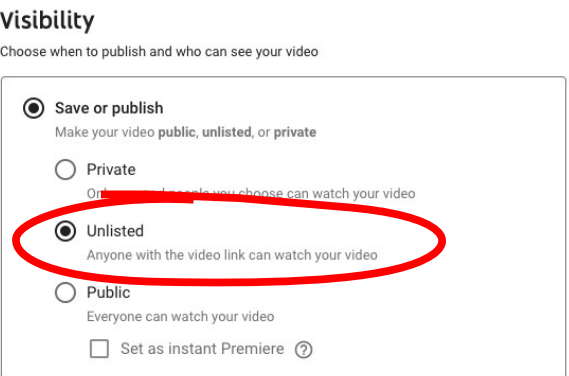

# **How to Upload Your YouTube URL to Gradescope**

- 1. Log in to Gradescope.
- 2. Select the project:

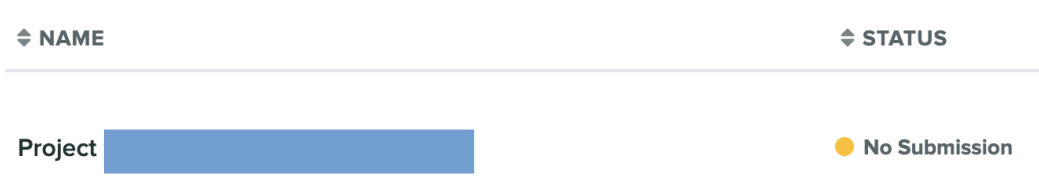

3. Follow the instructions there. Nice and easy!

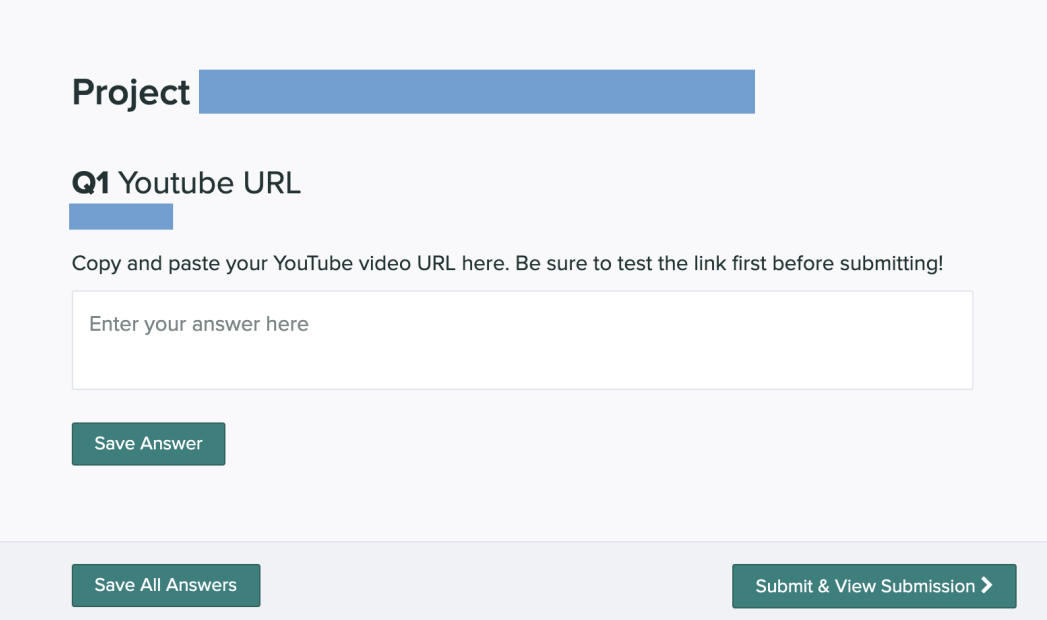

# **Sample Matlab Code**

```
syms x(t)
m=3;c=0;k=25;F0=5;wf=2;phi=0;
t1=0;t2=40;
x0=0;v0=10;
y0=[x0 v0];
dx=diff(x,t);eq1=diff(x,2) == F0/m*cos(wf*t+phi) -c/m*dx -k/m*x;vars=[x(t)][V]=odeToVectorField([eq1])
M=matlabFunction(V,'vars', {'t','Y'})
interval=[t1 t2];
sol=ode45(M,interval,y0);
fplot(@(x)deval(sol,x,1),interval)
```